# banderolestop

### **Préparez vos fichiers d'impression**

[PVC / Textiles](#page--1-0) [Adhésifs](#page--1-0) [Plaques](#page-4-0) [Utiliser nos gabarits](#page--1-0)

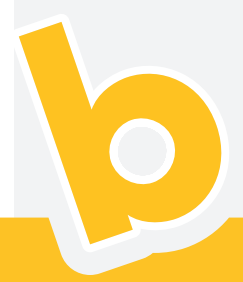

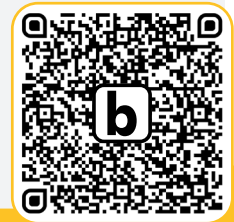

ou

*https://www.banderolestop.fr/chiers-maquettes*

**[RETROUVEZ PLUS D'INFORMATIONS](https://www.banderolestop.fr/fichiers-maquettes)**

Pour une prise en charge optimale<br> **DRAPEAUX...** de l'impression de vos supports, il est important que vos fichiers soient bien préparés. Voici un guide pratique sur les quelques pré-requis afin d'optimiser le rendu final de vos créations :

#### **DIMENSION**

banderolestop

faites bonne impression

· Il est préférable de travailler à l'échelle 1:1 pour la réalisation de vos visuels. Pour de grandes dimensions préférez alors un ratio proportionnel (par exemple à l'échelle 1:10) afin de limiter le poids de votre document et certaines limites imposées par les logiciels.

#### **RÉSOLUTION**

· Il est recommandé de travailler en 75 minimum ou 150 dpi maximum à échelle 1:1 pour garantir une bonne qualité lors de l'impression.

#### **FONDS PERDUS / TRAITS DE COUPE**

· Les procédés de fabrication employés ne nécessitent pas de traits de coupe ou autre fonds perdus généralement utilisés en impression. Nous travaillons généralement à taille réelle (ex : format final 100x100 cm, votre fichier devra faire 100x100 cm).

Vous souhaitez envoyer vos fichiers source ? n'hésitez pas à faire déborder les tracés du plan de travail afin d'optimiser les possibilités de retouches par nos graphistes en cas de besoin.

 $Ps$ 

#### **FORMATS DE FICHIERS ACCEPTÉS**

Nous acceptons les formats de fichiers suivants :

(.pdf) PDF

(.jpg, .tif) (images à enregistrer aux paramètres de qualité les plus élevés)

(.psd, .psb) Adobe Photoshop

(.ai) Adobe Illustrator (les images doivent être incorporées

et les typographies & tracés vectorisés)

(.eps) Postscript encapsulé

(.svg) vecteur graphique graduable

#### **ZONE DE SÉCURITÉ**

#### **Œillets, coutures, velcro :**

Positionnez les textes et autres éléments importants à au moins 5 cm du bord, afin d'éviter le chevauchement avec les œillets, ourlets, coutures et autres finitions.

#### **Fourreaux :**

• Reportez la taille du fourreau à plat + 3cm pour positionner les textes et autres éléments et éviter le chevauchement avec les coutures et autres finitions.

#### **MODE COLORIMÉTRIQUE**

En impression, nous utilisons toujours le mode «CMJN» (Cyan, Magenta, Jaune, Noir). Attention à bien respecter cela sous peine de voir vos couleurs légèrement modifiées à l'impression.

### **PVC / TEXTILES**

72

**BACHES / HOUSSES**

Nos graphistes sont également là pour vous prêter main forte afin de réaliser vos projets créatifs !

dpi

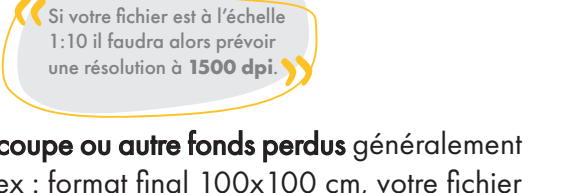

vs

 $\begin{array}{|c|c|c|c|c|}\n\hline\n\text{dpi} & \text{vs} & \text{dpi} \\
\hline\n\end{array}$ 

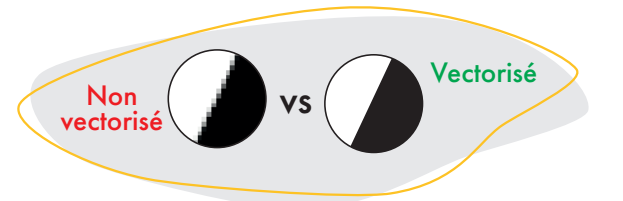

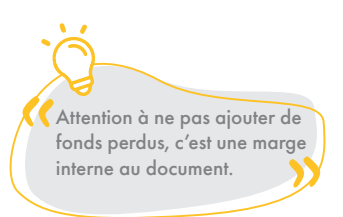

#### **DIMENSION**

· Il est préférable de travailler à l'échelle 1:1 pour la réalisation de vos visuels. Pour de grandes dimensions préférez alors un **ratio proportionnel** (par exemple à l'échelle 1:10) afin de limiter le poids de votre document et certaines limites imposées par les logiciels.

#### **FONDS PERDUS / TRAITS DE COUPE**

Pour une prise en charge optimale de l'impression

final de vos créations sur adhésifs couleur:

**banderolestop** 

faites bonne impression

de vos adhésifs, il est important que vos fichiers soient bien préparés. Voici un guide pratique sur les quelques pré-requis afin d'optimiser le rendu

· Les procédés de fabrication employés ne nécessitent pas de traits de coupe ou autre fonds perdus généralement utilisés en impression.

#### **FORMATS DE FICHIERS ACCEPTÉS**

Privilégier le PDF ou AI : (.pdf) PDF /(.ai) Adobe Illustrator (les images doivent être incorporées)

#### **TRACÉS DE DÉCOUPE**

- Si vous souhaitez une découpe spécifique aux contours il sera nécessaire de faire apparaître le tracé sur un calque, différent de votre création, nommé «Cutkontour» avec la couleur de contour : CMJN : 0; 100; 0; 0 d'une épaisseur de 0.25pt.
- Si votre visuel comporte un fond de couleur, prévoir un décalage de +3mm tout autour du tracé.
- · Pour des raisons techniques, la taille minimum des éléments découpés doit être strictement supérieure à 1cm.
- Vos tracés de découpe doivent être parfaitement continus.

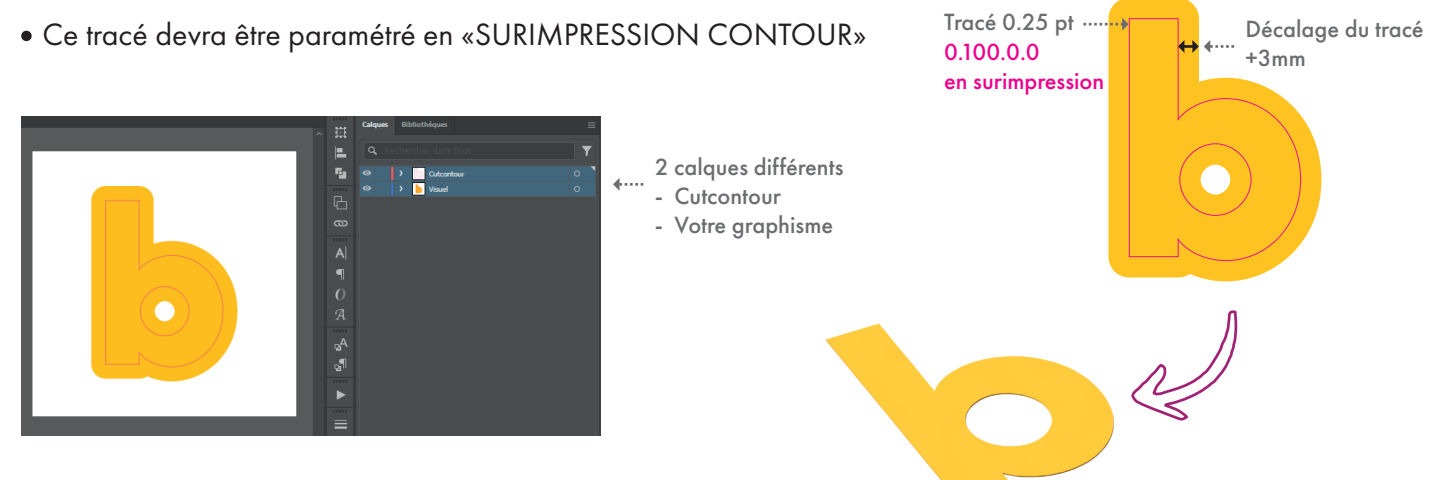

#### **MODE COLORIMÉTRIQUE**

En impression, nous utilisons toujours le mode «CMJN» (Cyan, Magenta, Jaune, Noir). Attention à bien respecter cela sous peine de voir vos couleurs légèrement modifiées à l'impression.

Nos graphistes sont également là pour vous prêter main forte afin de réaliser vos projets créatifs !

#### **IMPRESSION COULEUR**

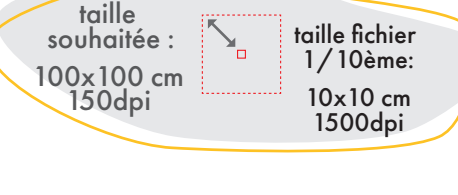

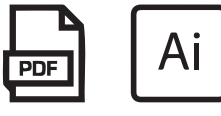

banderolestop faites bonne impression

### **ADHÉSIF transparent**

#### **IMPRESSION BLANCHE**

#### **DIMENSION**

Nos graphistes sont également là pour vous prêter main forte afin de réaliser vos projets créatifs !

· Il est préférable de travailler à l'échelle 1:1 pour la réalisation de vos visuels. Pour de grandes dimensions préférez alors un **ratio proportionnel** (par exemple à l'échelle 1:10) afin de limiter le poids de votre document et certaines limites imposées par les logiciels.

#### **FONDS PERDUS / TRAITS DE COUPE**

· Les procédés de fabrication employés ne nécessitent pas de traits de coupe ou autre fonds perdus généralement utilisés en impression.

#### **FORMATS DE FICHIERS ACCEPTÉS**

Privilégier le PDF ou AI : (.pdf) PDF /(.ai) Adobe Illustrator (les images doivent être incorporées)

#### **TRACÉS DE DÉCOUPE**

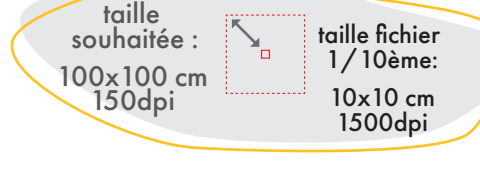

 **Le bleu clair ne sera pas imprimé** mais permet à la machine de reconnaître la zone à imri blanc. **Le blanc** présent sur le visuel **sera transparent**.

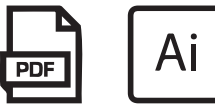

- Si vous souhaitez une découpe spécifique aux contours il sera nécessaire de faire apparaître le tracé sur un calque, différent de votre création, nommé «Cutkontour» avec la couleur de contour : CMJN : 0; 100; 0; 0 d'une épaisseur de 0.25pt.
- · Pour des raisons techniques, la taille minimum des éléments découpés doit être strictement supérieure à 1 cm.
- · Vos tracés de découpe doivent être parfaitement continus.
- Ces tracés devront être paramétrés en «SURIMPRESSION CONTOUR»

#### **IMPRESSION BLANCHE**

- Si vous souhaitez imprimer une forme ou un fond de soutient blanc sur un adhésif transparent il sera nécessaire de faire apparaître le tracé sur un **calque spécifique nommé «WHITE INK»** avec la couleur de fond : CMJN : 10; 0; 0;0.
- Ce tracé devra être paramétré en «SURIMPRESSION FOND»

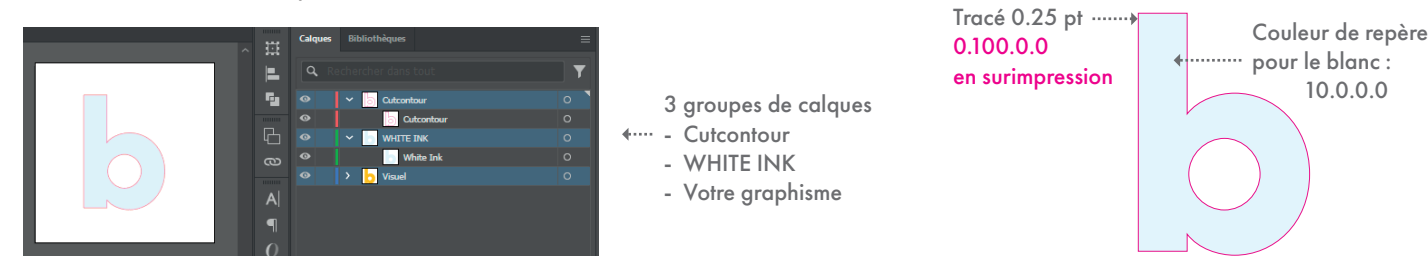

#### **MODE COLORIMÉTRIQUE**

En impression, nous utilisons toujours le mode «CMJN» (Cyan, Magenta, Jaune, Noir). Attention à bien respecter cela sous peine de voir vos couleurs légèrement modifiées à l'impression.

#### **PLUS D'INFORMATIONS :** *[https://www.banderolestop.fr/chiers-maquettes](https://www.banderolestop.fr/fichiers-maquettes)*

#### **MODE COLORIMÉTRIQUE**

En impression, nous utilisons toujours le mode «CMJN» (Cyan, Magenta, Jaune, Noir). Attention à bien respecter cela sous peine de voir vos couleurs légèrement modifiées à l'impression.

#### **FORMATS DE FICHIERS ACCEPTÉS POUR PLAQUES**

Privilégier le PDF ou AI, mais nous acceptons les formats de fichiers suivants :

#### (.pdf) PDF

- (.ai) Adobe Illustrator (les images doivent être incorporées
- (.eps) Postscript encapsulé
- (.svg) vecteur graphique graduable
- (.psd, .psb) Adobe Photoshop et les typographies & tracés vectorisés

#### **TRACÉS DE DÉCOUPE / FORAGES**

- Si vous souhaitez une découpe spécifique (coins arrondis ou coupe aux contours) il sera nécessaire de faire apparaître le tracé sur un calque spécifique avec la couleur de contour : CMJN : 0; 100; 0; 0.
- Les trous de forage devront faire 4mm de diamètre, être placés à 2cm des bords et il sera nécessaire de faire apparaître les tracés sur un calque spécifique avec la couleur de contour : CMJN : 100; 0; 0; 0.

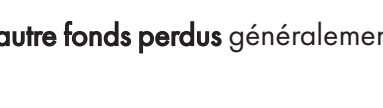

+6mm  $\frac{1}{100 \times 100 \text{ cm}}$   $\frac{1}{2}$  Taille fichier :

Nos graphistes sont également là pour vous prêter main forte afin de réaliser vos projets créatifs !

Découpe souhaitée :

Forages  $\begin{bmatrix} 5 \\ 2 \end{bmatrix}$ <br>4mm Ø  $\overrightarrow{)}$   $\overrightarrow{2}$  cm

100,6x100,6 cm

#### **DIMENSION** (+3mm de chaque côté)

<span id="page-4-0"></span>**banderolestop** 

faites bonne impression

afin d'optimiser le rendu final de vos créations sur plaques :

· Il est préférable de travailler à l'échelle 1:1 pour la réalisation de vos visuels sur plaque. Afin de prendre en compte la marge de découpe, il est nécessaire que votre fichier soit plus grand de 3mm par côté (par exemple, si votre plaque doit faire 100x100 cm, votre fichier devra faire 100,6x100,6 cm)

#### **RÉSOLUTION**

· Il est recommandé de travailler en 300 dpi à l'échelle pour garantir une bonne qualité lors de l'impression.

Pour une prise en charge optimale de l'impression de vos plaques, il est important que vos

fichiers soient bien préparés. Voici un guide pratique sur les quelques pré-requis

#### **FONDS PERDUS / TRAITS DE COUPE**

· Les procédés de fabrication employés ne nécessitent pas de traits de coupe ou autre fonds perdus généralement utilisés en impression.

### **PLAQUES**

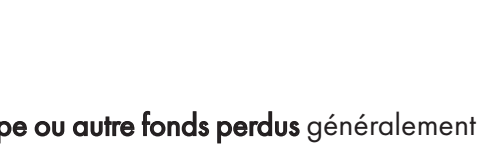

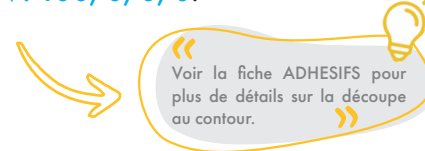

**banderolestop** 

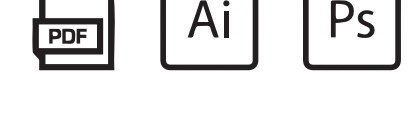

Limite du visuel

**PLUS D'INFORMATIONS :** *[https://www.banderolestop.fr/chiers-maquettes](https://www.banderolestop.fr/fichiers-maquettes)*

#### **OÙ TROUVER UN GABARIT ?**

banderolestop

faites bonne impression

anderolestop

- Vous pouvez les trouver sur la plupart de nos pages produits du site (en dessous des images).
- Nos gabarits sont également listés sur une page spécifique : VOTRE MAQUETTE > Télécharger un gabarit

**[www.banderolestop.fr/telecharger-gabarits](https://www.banderolestop.fr/telecharger-gabarits)**

#### **COMMENT TRAVAILLER LE DOCUMENT ?**

- Il est préférable d'ouvrir les gabarits sur ILLUSTRATOR (ou logiciel similaire) afin de conserver tous les paramétrages prévus et la gestion des calques.
- Les documents imprimés sont tous paramétrés à l'échelle 1:1. Veuillez ne pas modifier la taille du gabarit et bien vous aligner sur les repères.
- Si vous ouvrez un gabarit dans un programme à base de pixels tels que Photoshop ou encore Gimp, vous devez impérativement masquer les éléments du gabarit afin de ne pas interférer avec votre graphisme. Et pensez à sélectionner une résolution d'au moins 150 DPI si vous travaillez à l'échelle 1:1.
- Veillez à respecter la légende et les tracés présents sur le gabarit :

**d'éléments importants (textes, logos...) dans la zone de finition indiquée.**

**Attention à ne pas mettre** 

PVC 200 x 90c

#### **Vous trouverez ici les tailles finales et les tailles souhaitées pour imprimer votre visuel.**

(elles peuvent parfois être différentes entre elles selon le support à imprimer).

> Nos graphistes sont également là pour vous prête main forte ou vous conseiller pour réaliser vos .<br>projets créatifs !

**Vous pouvez créer un masque d'écretage de manière à ce que votre visuel soit exactement aux dimensions de la surface imprimable.** 

**Vous pouvez aussi masquer les calques de la légende.**

#### **EXPORTER VOTRE MAQUETTE : AI, PSD, PDF...**

Selon le logiciel utilisé, choisissez ce qui convient le mieux à l'édition du document par nos graphistes. (Ils peuvent être amenés à devoir intervenir sur les calques et tracés pour un paramétrage parfait).

Choisissez alors de générer un fichier source (.**ai**, **.psd** ou **.pdf**).

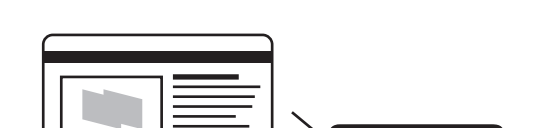

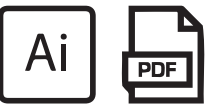

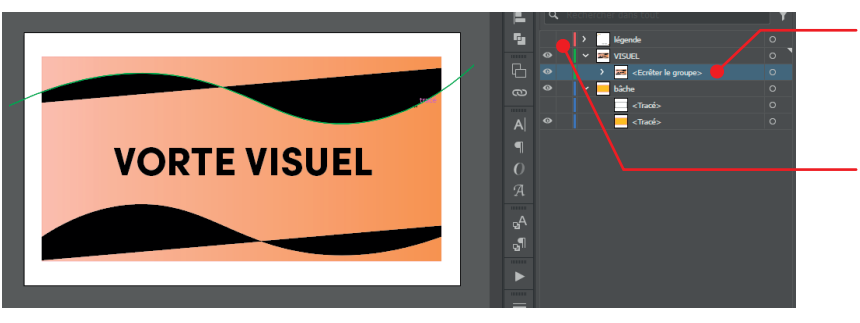

chanter Frontit accuse the company

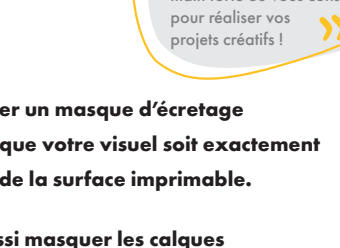

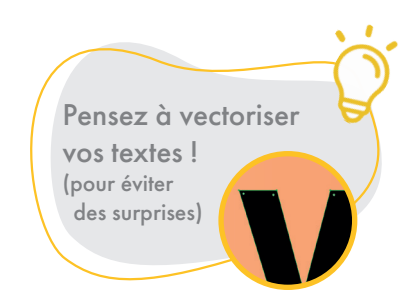

### **UTILISER NOS GABARITS**

gabarit

700c

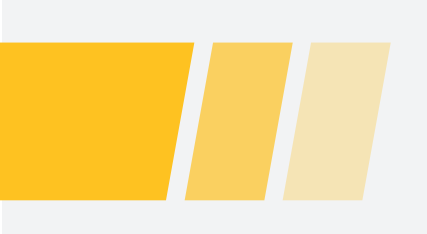

### banderolestop

## Bonne préparation de vos fichiers !

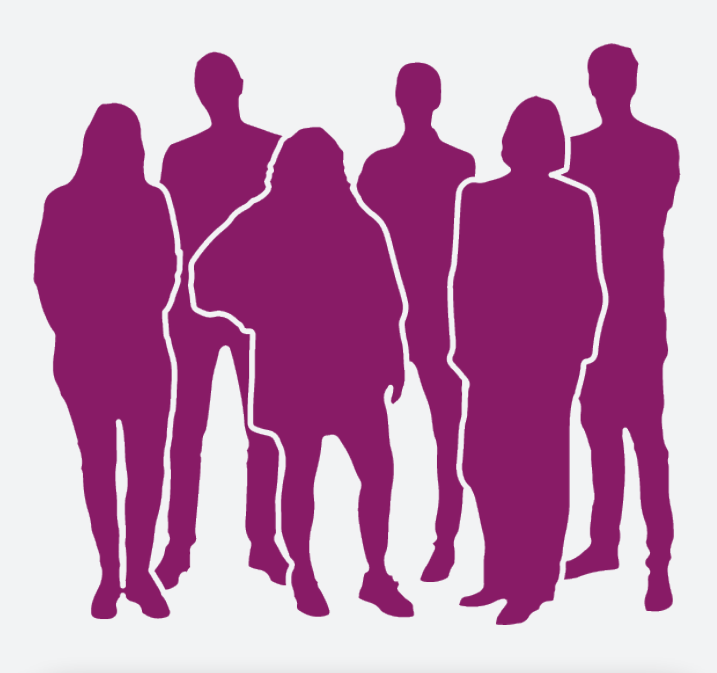

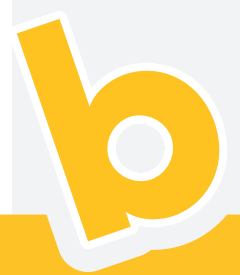

**[RETROUVEZ PLUS D'INFORMATIONS](https://www.banderolestop.fr/fichiers-maquettes)**

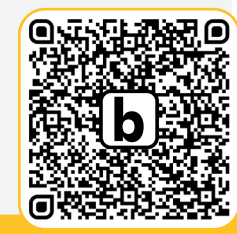

ou

*https://www.banderolestop.fr/chiers-maquettes*